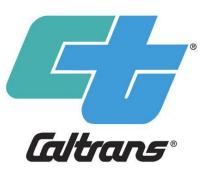

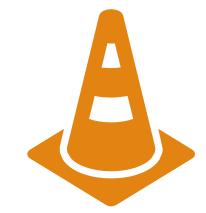

PAVING YOUR ROAD TO SUCCESS WITH CALTRANS:

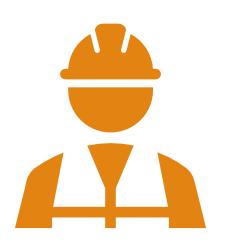

UNDERSTANDING
SMALL BUSINESS
PROGRAM CODES

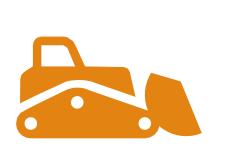

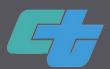

#### Using the Chat and Q&A Features in WebEx

#### To send a chat message:

1. Open the Chat panel in the lower right corner:

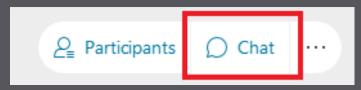

- 2. In the Send to or To drop-down list, select the recipient of the message.
- 3. Enter your message in the chat text box, then press Enter on your keyboard.

#### To submit a question via the Q&A Panel:

1. Open the Q&A panel by clicking the "..." in the Participants O Chat ...

- 2. Click in the drop-down menu and select "All Cohost" as the recipient of the question.
- 3. Enter your question in the text box and press Enter on your keyboard.

\*\* Be sure to indicate if you would prefer to have our moderators ask your question, or if you'd like to be unmuted to ask yourself.

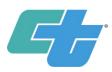

Title VI of the Civil Rights Act of 1964, prohibits discrimination based upon <u>race</u>, <u>color</u>, <u>and national origin</u>. Specifically, 42 USC 2000d states that "No person in the United States shall, on the ground of race, color, or national origin, be excluded from participation in, be denied the benefits of, or be subjected to discrimination under any program or activity receiving Federal financial assistance.

https://dot.ca.gov/-/media/dot-media/programs/civil-rights/documents/title-vi/caltrans-non-discrimination-policy-statement-a11y.pdf

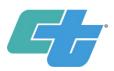

#### Department Mission:

Provide a safe and reliable transportation network that serves all people and respects the environment.

- Over 50,000 miles of state highway & freeway lanes managed, developed, and maintained, connecting local systems and neighborhoods
- Managing major inter-city rail services
- Permitting for over 400 public-use airports & heliports
- The scope of this mission is too great for us to handle alone
- Our department depends on our private contracting partners to fulfill our mission & project goals

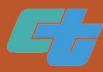

## Certifications Recognized by Caltrans

#### State Funded Projects

(When project funding is ONLY state dollars)

Small Business (SB)/Small Business - Public Works (SBPW)

25% Goal

Disabled Veteran Business Enterprise (DVBE)

5% Goal

#### Federally Funded Projects

(When projects have <u>ANY AMOUNT</u> of federal dollars)

Disadvantaged Business Enterprise (DBE) 22.2% Goal

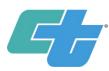

#### Learning Objectives

1

Understand Work Codes,
North American Industry
Classification System (NAICS),
United Nations Standard
Products and Services Codes
(UNSPSC) and keywords
available to list on ourprofile

2

Learn how to update North American Industry Classification System (NAICS), United Nations Standard Products and Services Codes (UNSPSC) and keywords on your certification profiles 3

Learn about historic contract cost data, where to find it, and how to utilize it

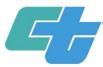

# WORK CODES OVERVIEW

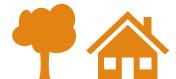

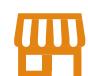

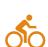

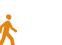

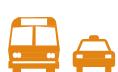

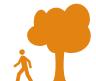

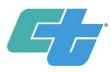

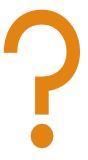

What are they?

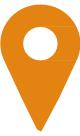

Where can I find more about them?

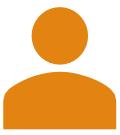

How do I update my profile?

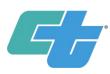

#### Work Codes

Codes assigned at the time of certification, based on the primary business activities

Created by Caltrans under authority provided in 49 CFR 26.71

Supplement the NAICS
Codes to describe work
items on contract bid
summaries or scope of
work

Can be added after a firm has been certified, or if you obtain an additional license or skill

Visit the Caltrans
Disadvantaged Business
Enterprise (DBE) Search
website to access the
Work Code Description
Chart

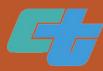

#### Work Code Description Chart

#### **OCR** Website

Home Programs Civil Rights DBE Search

#### DBE Search

#### Access the DBE Query Form

**Caution:** DBE regulation (49 CFR Part §26.88) grants certifying agencies, such as Caltrans, authority to suspen of the DBE owner, DBE failing to notify in writing of any material change or if a DBE fails to timely complete an Certifying agencies will be implementing this policy beginning September 1, 2015.

**Note:** Contractors are cautioned to verify the real-time DBE database prior to hiring DBE firms. A suspended fi be considered for contract goal on new contracts. The decision to immediately suspend a DBE is not appealable.

The Disadvantaged Business Enterprise (DBE) Database contains information on certified DBE firms and is upon DBE goals on contracting requirements.

- DBE Query Form Instructions / Tutorial \*
- Sample Database Query / Powerpoint
- · Access the Work Code Description Chart
- Caltrans District Map

https://dot.ca.gov/programs/civil-rights/dbe-search

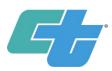

This Work Code Description Chart is a guide only and not a conclusive or comprehensive list of work performed by DBE firms. Certifying agencies use these descriptions, and the accompanying license and NAICS Code cross references, to assign codes that describe a firm's primary business activity. These codes distinguish DBE firms involved in the physically act of construction from those that provide support services and supplies to the construction industry. The tabulated spreadsheets have these various categories separated into specific workgroups. Please note that the issue of whether a firm performs Commercially Useful Function (CUF) is not reviewed at the time of certification (refer 49 CFR 26.73(a)(1));

#### Authority to Assign NAICS and Work Codes

- DBE certifying agencies get their authority from 49 CFR 26.71(n) to assign NAICS Codes and Work Codes
- Certifying agencies can, in addition to applying the appropriate NAICS code, apply a descriptor from a classification scheme of equivalent detail and specificity

Work Code Utilization Construction Construction Supplier Professional Services Truckers&Transportation All Industries

| Work Cod | Category                         | Description                                                                                                    | License Requirement                                                                             | NAICS Code(s)                                                         |
|----------|----------------------------------|----------------------------------------------------------------------------------------------------|-------------------------------------------------------------------------------------------------|-----------------------------------------------------------------------|
| C9980    | DEMOLITION                       | Raises, lowers, cribs, underpins, demolishes & moves structures; including their foundations.                                                                                                    | C-21 Building Moving/Demolition<br>Contractor - CSLB                                            | 238910 - Site Preparation Contractors                                 |
| C9981    | BUILDING MOVER                   | Raises, lowers, cribs, underpins, & moves structures; including their foundations.                                                                                                    | C-21 Building Moving/Demolition<br>Contractor - CSLB                                            | 238990 - All Other Specialty Trade Contractors                        |
| C9982    | CONSTRUCTION STAKING (SURVEYING) | One skilled in staking construction sites. Must be licensed by the State in which they work.                                                                                                    | Land Surveyor - California Board<br>for Professional Engineers, Land<br>Surveyors, & Geologists | 541990 - All Other Professional, Scientific and<br>Technical Services |
| C9988    | MOVING & STORAGE                 | This industry comprises establishments primarily engaged in operating merchandise warehousing and storage facilities. These establishments generally handle goods in containers, such as boxes, barrels, and/or drums, using equipment, such as forklifts, pallets, and racks. They are not specialized in handling bulk products of any particular type, size, or quantity of goods or products. | NO LICENSE REQUIRED                                                                             | 493110 - General Warehousing and Storage                              |
| C9999    | BROKER (FOR FEE ONLY)            |                                                                                                    | NO LICENSE REQUIRED                                                                             | 425120 - Wholesale Trade Agents and Brokers                           |

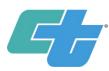

#### Professional Services- Most Needed

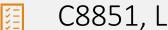

C8851, Lead Compliance

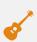

C8790, Environmental – Acoustic/Noise Studies

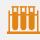

C8723, Materials Testing Services

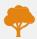

C8791, Environmental – AR Quality

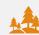

C8792, Environmental – Biological Studies

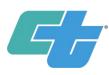

#### Trucking- Most Needed

- C9633, Hazardous Waste Trucking
- C9606, Water Truck
- C9607, End Dump Truck
- C9608, Asphalt Oil Tankers

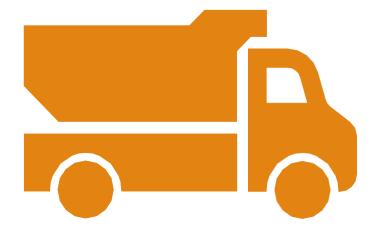

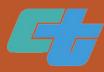

#### Construction-Most Needed

C8612, Pavement Profiling C5150, Core Concrete – Repair Bridge Deck C8405, Thermoplastic Traffic Striping & Marking C5301, Air-Blown Mortar C5401, Waterproofing C8330, Metal Railing C5900, Clean & Paint Steel C5620, Roadside Sign C2021, Hydroseeding C7602, Saw Cutting C2001, Rock Blanket C7804, Paint & Stain Concrete C8601, Maintaining Existing C7218, Air-Blown Mortar (Slope Traffic & Management System Paving) Elements during Construction C7600, Develop, Test, Drill, C1531, Plane Asphalt Concrete Maintain Wells C4602, Ground Anchor C8331, Concrete Barrier C4904, Drilled Hole C8602, Signal & Lighting

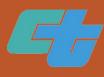

#### Construction-Most Used

| C1201, Traffic Control System | C5100, Concrete Structure         |  |  |
|-------------------------------|-----------------------------------|--|--|
| C1522, Reset, Adjust Roadway  | C5105, Minor Concrete Structure   |  |  |
| Items                         | C5111, Concrete Overlay – Drill & |  |  |
| C1531, Plane Asphalt Concrete | Bond                              |  |  |
| C1575, Remove Bridge Item     | C5501, Steel Structures           |  |  |
| C1601, Clearing & Grubbing    | C5570, Steel Crib Wall            |  |  |
| C1901, Roadway Excavation     | C5601, Sign Structure             |  |  |
| C1910, Grading                | C5620, Roadside Sign              |  |  |
| C1920, Structure Excavation   | C7200, Rock Slope Protection      |  |  |
| C1930, Structure Backfill     | C7301, Concrete Curb & Sidewalk   |  |  |
| C1940, Ditches Excavation     | – Misc.                           |  |  |
| C3910, Paving Asphalt         | C8000, Fencing                    |  |  |
| C4040, Clean & Steal Pavement | C8320, Metal Beam Guard Railing   |  |  |
| Joints-Route & Seal Cracks    | C8501, Pavement Marking           |  |  |
| C4906, Cast-in-Drilled-Hole   | C9810, Small Structures           |  |  |
| Concrete Piling               | C9980, Demolition                 |  |  |

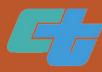

#### Adding/Updating Work Codes in your Profile

View the current codes listed on your DBE profile

 Visit the website at: <a href="https://dot.ca.gov/programs/civil-rights/dbe-search">https://dot.ca.gov/programs/civil-rights/dbe-search</a>

Research codes related to the work you do:

 Visit the website at: https://www.naics.com/search/

Contact the DBE Certification Office to request changes to your work codes

 Complete the Work/NAICS Code Request Form and submit via email to the DBE Certification Office

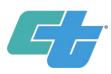

#### **DBE Search**

1. Start at Caltrans Website (<a href="https://dot.ca.gov/">https://dot.ca.gov/</a>), then click "Programs"

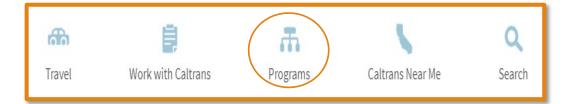

2. Click "Civil Rights"

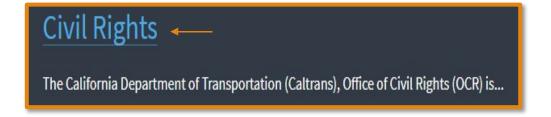

3. Click "California Unified Certification Program"

#### Certification

- California Unified Certification Program
- 4. Click "Search for Certified Firms"

Search for Certified Firms -

| Certified Vendor Directory                                                                                                    |                                                                                                    |  |  |  |
|----------------------------------------------------------------------------------------------------|----------------------------------------------------------------------------------------------------|--|--|--|
| Search our Certified Vendor Directory by entering search criteria and clicking Search. You must select at least one certification type. You can also search by a variety of other fields which are listed below.                                                                                              |                                                                                                    |  |  |  |
| Search results may be downloaded to Excel, by clicking the "Download Results to Excel" button after your search results are displayed. To download the full Certification Directory do not enter search criteria, scroll to the bottom of the page and click the "Download Entire Directory to Excel" button. |                                                                                                    |  |  |  |
| Search by Certification Type                                                                                                    |                                                                                                    |  |  |  |
| CERTIFICATIONS                                                                                                    | ✓ Airport Concessionaire Disadvantaged Business Enterprise (ACDBE) ✓ Disadvantaged Business Enterprise (DBE) |  |  |  |
| Search by Business Name or DBA                                                                                                    |                                                                                                    |  |  |  |
| BUSINESS NAME/DBA                                                                                                    | Tip: Try just a few letters of the firm's name.                                                              |  |  |  |
| Search by Business Description                                                                                                    |                                                                                                    |  |  |  |
| BUSINESS DESCRIPTION                                                                                                    | Tip: Try just a few letters of a keyword.                                                                    |  |  |  |
| Search by Commodity Code                                                                                                    |                                                                                                    |  |  |  |
| COMMODITY CODES                                                                                                    | Click to Lookup Commodity Codes                                                                              |  |  |  |

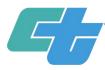

### North American Industry Classification (NAICS) Overview

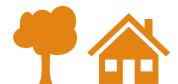

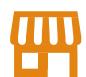

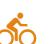

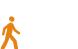

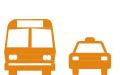

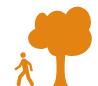

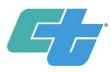

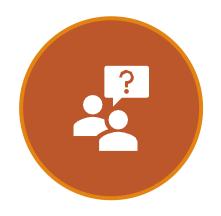

What are they?

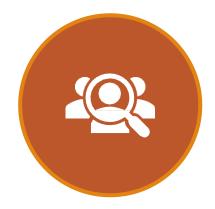

How do I find out more info on them?

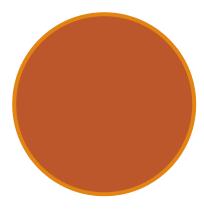

How can I update my profile?

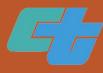

#### NAICS Codes

- North American Industry Classification System (NAICS)
- These codes help to identify what your firm's primary business function is
- Will determine what you can bid on within the DBE program
- Standard used by federal agencies in classifying business establishments for the United States business economy
- DBE regulations require NAICS codes to be assigned during the certification process to describe a firm's primary business activity
- Requests for updates should be sent to the DBE Certification Office

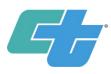

#### **NAICS** Website

1. Go to <a href="https://www.naics.com/">https://www.naics.com/</a>

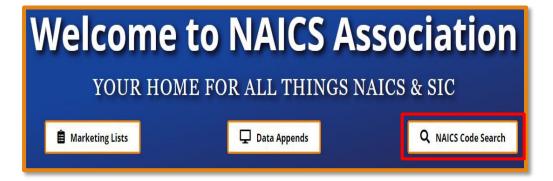

2. Search by keyword

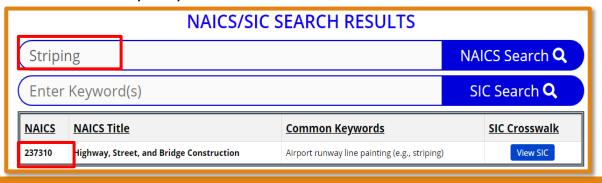

#### 3. Example of Index Entries

| 2007<br>NAICS | 2012<br>NAICS | 2017<br>NAICS | Index Entries for 237310                                      |
|---------------|---------------|---------------|---------------------------------------------------------------|
| 237310        | 237310        | 237310        | Abutment construction                                         |
| 237310        | 237310        | 237310        | Airport runway construction                                   |
| 237310        | 237310        | 237310        | Airport runway line painting (e.g., striping)                 |
| 237310        | 237310        | 237310        | Asphalt paving (i.e., highway, road, street, public sidewalk) |
| 237310        | 237310        | 237310        | Bridge approach construction                                  |

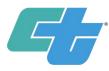

#### **NAICS** Website

1. Go to <a href="https://www.naics.com/">https://www.naics.com/</a>

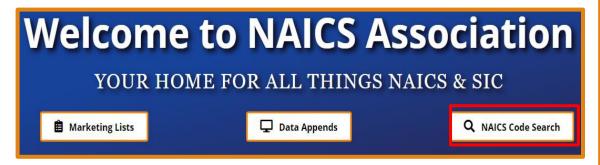

2. Example of Index Entries

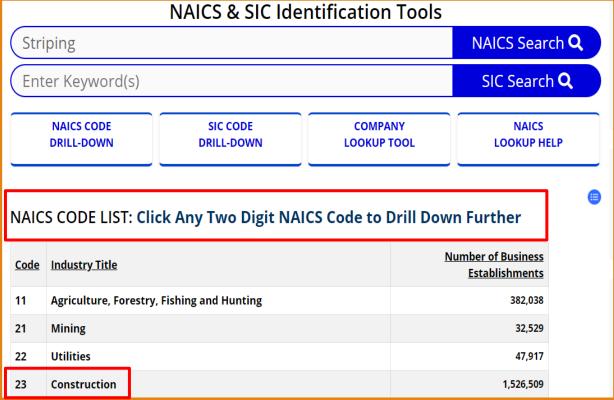

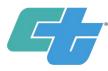

# UNITED NATIONS STANDARD PRODUCTS AND SERVICES CODES (UNSPSC) & KEYWORDS OVERVIEW

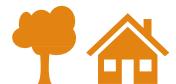

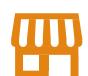

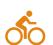

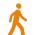

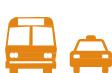

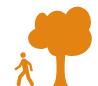

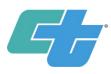

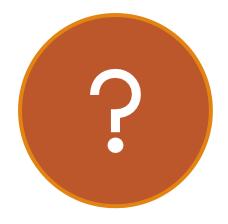

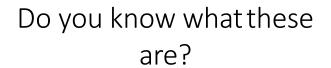

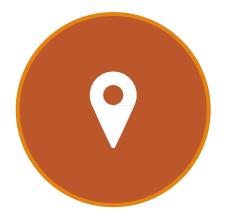

Where can I go to find more info?

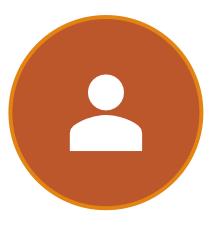

How do I update them on my profile?

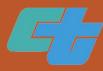

#### **UNSPSC Codes**

- An 8 digit code used to identify a good or service
  - Example: 14111500, Printing and Writing Paper
- Part of a four level hierarchy
  - Most buyers search for goods within the Level 3 and 4 codes
- These codes are specific to SB and DVBE
- Can be added to and/or updated after certification

| Hierarchy<br>Level 1<br>Level 2 | Code<br>14000000<br>14110000 | Description Paper materials and products                          |
|---------------------------------|------------------------------|-------------------------------------------------------------------|
| Level 3<br>Level 4              | 1411500<br>14111506          | Paper products Printing and writing paper Computer printout paper |

<u>https://www.dgs.ca.gov/PD/Resources/Page-</u>
<u>Content/Procurement-Division-Resources-List-Folder/United-</u>
Nations-Standard-Products-and-Services-Code-UNSPSC

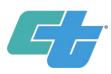

#### Keywords

- Keywords describe a good or service that your business can provide
  - Example: concrete, environmental, legal
- Buyers use keywords to find businesses through keyword searches on our databases
- Keyword Tips:
  - Include synonyms and related words everyone searches differently
    - Example: use "copy" and "copier" or "lights", "lighting", and "bulb"
  - List keywords individually, not as a list or sentence
  - List general categories of products and services, as well as any specialty brands you sell
- •Do market research, view competitors profiles to see what keywords they are using
  - Go to Cal eProcure, then search SB/DVBE

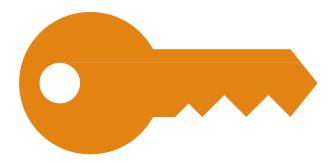

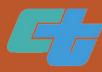

# Updating UNSPSC Codes & Keywords

- Update on Cal eProcure https://caleprocure.ca.gov/pages/index.aspx
  - Log-in to your profile
  - Click your user name
  - Click "View Certification Profile"
  - Then click "Amend Application"
  - Click "Save and Continue" on each page until you reach the "Other" tab

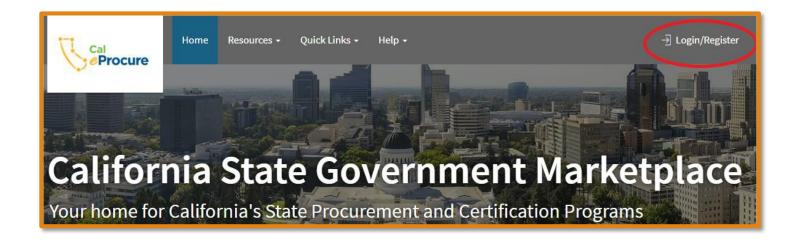

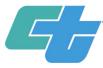

# BID ITEMS/CONTRACT DATA

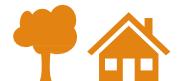

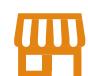

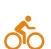

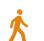

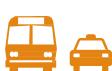

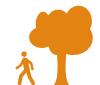

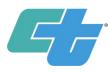

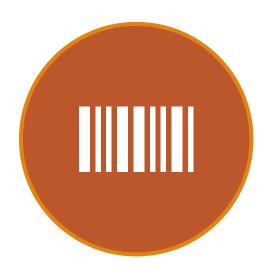

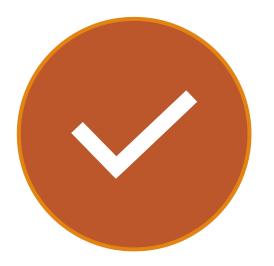

What are bid item codes?

How can I make my bids more competitive?

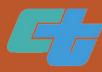

#### Bid Item Codes

- Item Code assigned to each item in the project contract list
- Contract cost data
- State Contract & Procurement Registration System (SCPRS) Database

| Item No | Final<br>Pay<br>Item (F) | Item Description                                | Unit<br>Pay | 2018<br>Section |
|---------|--------------------------|-------------------------------------------------|-------------|-----------------|
| 208425  |                          | 1 1/2" BACKFLOW PREVENTER ASSEMBLY              | EA          | 20              |
| 207054  | F                        | 1 1/2" COPPER PIPE (SUPPLY LINE)                | LF          | 20              |
| 208005  | F                        | 1 1/2" GALVANIZED STEEL PIPE (SUPPLY LINE)      | LF          | 20              |
| 208574  |                          | 1 1/2" GATE VALVE                               | EA          | 20              |
| 208597  | F                        | 1 1/2" PLASTIC PIPE (SCHEDULE 40) (SUPPLY LINE) | LF          | 20              |
| 680280  |                          | 1 1/2" PLASTIC PIPE UNDERDRAIN                  | LF          | 68              |
| 208632  |                          | 1 1/2" PRESSURE RELIEF VALVE                    | EA          | 20              |
| 000504  |                          | 4 4/01 DEMOTE CONTROL VALVE                     | -           |                 |

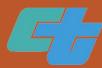

#### Contract Data Cost

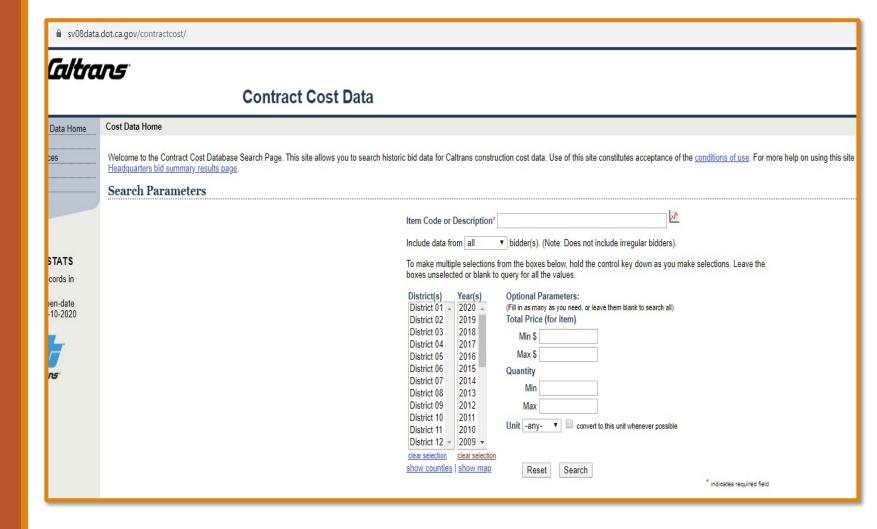

https://sv08data.dot.ca.gov/contractcost/

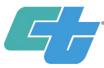

# FREQUENTLY ASKED QUESTIONS (FAQ)

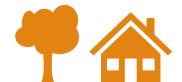

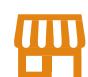

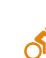

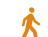

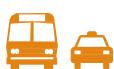

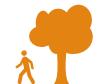

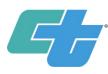

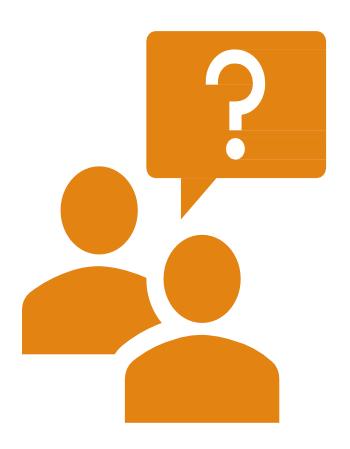

My firm name/address/email/etc. has changed. How can I make changes to my DBE database listing?

Please notify, in writing, the agency that certified your firm. The agency is listed on your certification document. You can also locate your certifying agency by reviewing your online profile on the DBE Database at <a href="https://ucp.dot.ca.gov/licenseForm.htm">https://ucp.dot.ca.gov/licenseForm.htm</a>.

I'm a certified DBE business, how do I update my work codes now that I'm certified?

Contact your local DSBL to request the Work/NAICS Code Change Request Form. Once completed, this form should be submitted to the Office of Civil Rights at the address listed on the form.

I'm a prime contractor, how can I find DBE firms?

All DBE certified firms are listed in the DBE Directory. You can access the database to find firms in your area at <a href="https://ucp.dot.ca.gov/licenseForm.htm">https://ucp.dot.ca.gov/licenseForm.htm</a>.

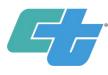

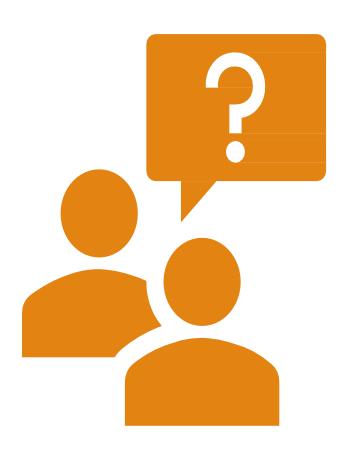

I'm a certified Small Business, how do I get connected with purchasers and contractors?

Ensure that you keep your Cal eProcure or DBE profile up to date with your contact information and the keywords and work codes your business provides, as this is the main way we search for companies to do business with.

Don't be afraid to reach out to the Prime Contractors to introduce your business and see what services they commonly use.

Also, attend the events such as Meet the Primes, Procurement Fairs and Contractor's Boot Camps hosted by your DSBL's. These events provide great networking opportunities!

Can I get notified when a contract related to the services my company offers is posted?

Yes! Visit Cal eProcure at <a href="https://caleprocure.ca.gov/pages/index.aspx">https://caleprocure.ca.gov/pages/index.aspx</a> and log in. Then click your user name and select "Manage Notifications". You can select to receive notifications of procurements that are listed under a certain UNSPSC.

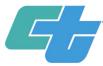

### RESOURCES

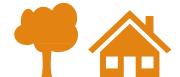

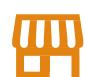

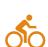

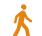

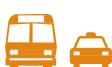

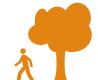

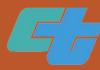

### Resources From Today's Training

DBE Website

https://dot.ca.gov/programs/civil-rights/dbe

NAICS Codes

https://www.naics.com/

United Nations Standard Products and Services Code (UNSPSC)

https://www.dgs.ca.gov/PD/Resources/Page-Content/Procurement-Division-Resources-List-Folder/United-Nations-Standard-Productsand-Services-Code-UNSPSC

Contract Cost Data

https://sv08data.dot.ca.gov/contractcost/

State Contract & Procurement Registration System (SCPRS)

https://suppliers.fiscal.ca.gov/psc/psfpd1/SUPPLIER/ERP/c/ZZ PO.ZZ SCPRS1 CMP.GBL?FolderPath=PORTAL ROOT OBJECT.ZZ FISCAL SCP RS.ZZ SCPRS1 CMP GBL&IsFolder=false&IgnoreParamTempl=FolderPath%2cIsFolder

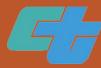

#### General Resources

Caltrans Website

https://dot.ca.gov/

Office of Civil Rights Website

https://dot.ca.gov/programs/civil%20rights

Outreach Events Calendar

https://dot.ca.gov/programs/civil-rights/caltrans-events-calendar

Contractor's Corner

http://ppmoe.dot.ca.gov/des/oe/contractor-info.html

Cal eProcure – California's Online Marketplace

https://caleprocure.ca.gov/pages/index.aspx

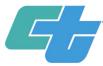

### Q&A Session

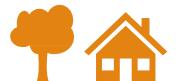

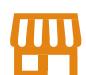

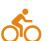

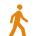

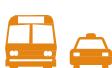

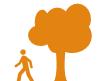

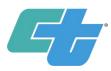

#### Districts & Counties

<u>District-1</u> - Eureka (Del Norte, Humboldt, Lake, and Mendocino)

<u>District-2</u> - Redding (Lassen, Modoc, Plumas, Shasta, Siskiyou, Tehama, and Trinity)

<u>District-3</u> - Marysville/Sacramento (Butte, Colusa, El Dorado, Glenn,

Nevada, Placer, Sacramento, Sierra,

Sutter, Yolo, and Yuba)

<u>District-4</u> - Bay Area/Oakland (Sonoma, Napa, Solano, Marin, San Francisco, Contra Costa, Alameda, San Mateo, and Santa Clara)

<u>District-5</u> - San Luis Obispo/Santa Barbara (Santa Barbara, San Luis Obispo, Monterey, San Benito and Santa Cruz)

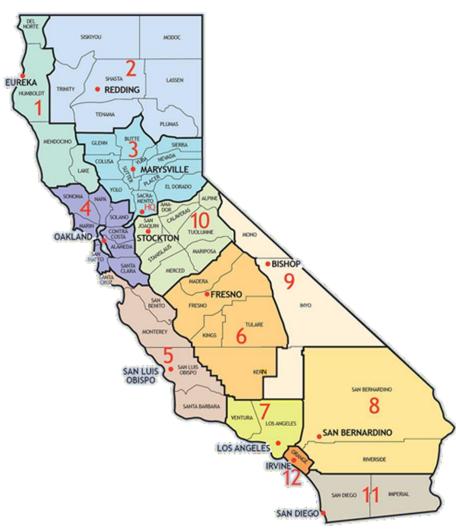

<u>District-6</u> - Fresno/Bakersfield (Madera, Fresno, Tulare, Kings, Kern)

<u>District-7</u> - Los Angeles (Los Angeles and Ventura)

<u>District-8</u> - San Bernardino/Riverside (Riverside and San Bernardino)

<u>District-9</u> - Bishop (Inyo, Mono, and eastern Kern)

<u>District-10</u> - Stockton (Alpine, Amador, Calaveras, Mariposa, Merced, San Joaquin, Stanislaus and Tuolumne)

<u>District-11</u> - San Diego (San Diego and Imperial)

<u>District-12</u> - Santa Ana (Orange)

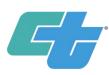

#### District Small Business Liaisons (DSBL)

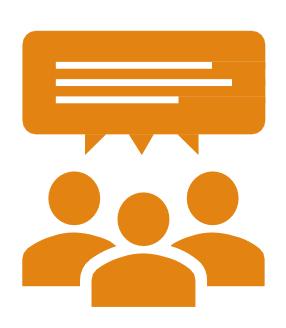

**DSBL Contact List:** 

https://dot.ca.gov/programs/civilrights/dsbl-contact-list Located in all 12 districts

Primary contact for small business-related concerns

 Information about Small Business (SB), Disabled Veteran Business Enterprise (DVBE), and Disadvantaged Business Enterprise (DBE) certification and programs

#### Outreach

- Community events and activities
- Education regarding how to work with Caltrans
- Provide 1:1 technical assistance to firms

#### Advocacy services

Concerns and complaints

#### Thank you!

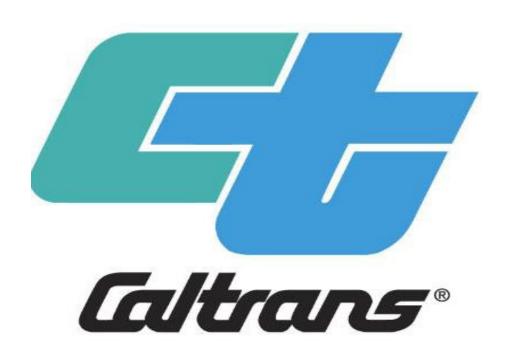

For questions or additional information, please contact your local DSBL.

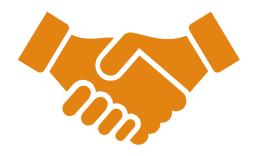